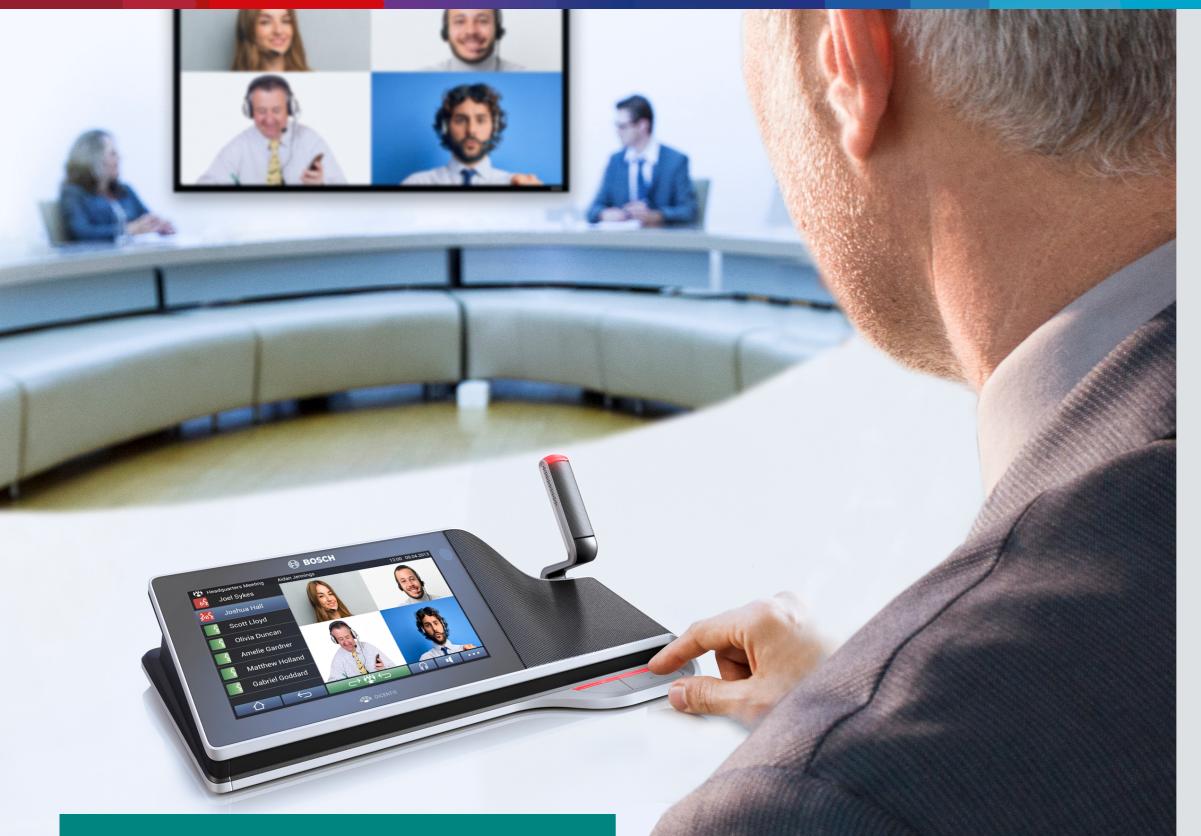

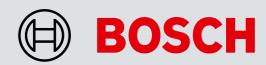

### Benefit from the perfect combination of a Bosch conference system with a remote meeting solution

The remote solution allows for **an easy integration of standard components** into the Bosch conference system.

The system facilitates attending meetings from home when the need is greatest, for example when travel is banned due to cost/time savings.

Automatic camera control always increases involvement in meetings. It enables all participants to see the face of the speaker, resulting in a near face-to-face meeting experience.

Audio quality is always the most challenging in remote meetings. This conference solution provides **optimal audio quality** due to dedicated conference microphones and loudspeakers for each delegate.

# Remote meetings made easy

Interactive application configuration tool

In an ideal world, meetings take place in person. However, due to several reasons - illness, maternity leave or travel ban due to cost savings - it might not always be possible to meet in person.

In these remote meetings, the audio quality is often questionable and in meetings with many participants, it is often hard to see who is talking.

This is exactly why maximizing the capabilities of remote solutions becomes more important. We need good and accessible solutions that make remote meetings as natural and efficient as possible.

Bosch offers a wide range of conference solutions that can be easily connected to any remote meeting solutions. These not only provide the perfect solution for remote audio distribution, but can also facilitate remote video distribution.

Whether remote meeting participants are connected to a meeting room or multiple meeting rooms are interconnected, the concept stays the same: the control and conference devices of a Bosch conference system can be used in combination with external third-party conference platforms.

**Bosch Security and Safety Systems**Visit **boschsecurity.com** for more information.

© Bosch Security Systems B.V. 2023 Modifications reserved CO-EH-en-06\_F01U561139\_02

Download the latest acrobat reader for perfect document viewing. https://acrobat.adobe.com/be/en/acrobat/pdf-reader.html

### **Solution** components

Any of the Bosch conference solutions can be used inside the conference room. Depending on the needs of your organization, you can choose the future proof and fully-featured IP-based DICENTIS Conference System, or go for the more straightforward,

cost-effective CCS 1000 D Digital Discussion System. When safeguarding the integrity of the building, quick set-up and breakdown time, the WiFi-based DICENTIS Wireless Conference System is the perfect match.

#### CCS 1000 D Digital Discussion System, the plug-and-play costeffective solution for small to medium meetings

#### **DICENTIS Wireless Conference** System (DICENTIS W), the WiFibased conference solution with the most flexible seating arrangement

#### **DICENTIS Conference System,**

the unique IP-based conferencing solution growing with your needs

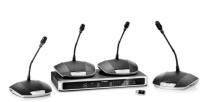

- Convenient recording
- Native support for HD camera
- Advanced configuration and control ■ Built-in acoustical feedback
- suppression ■ Energy saving mode

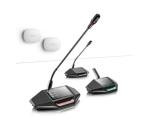

- Standard WiFi technology
- Zero audio interference
- Touch-screen participants devices ■ True wireless connectivity
- Wireless redundancy

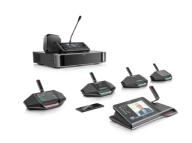

- Future-proof solution with licensebased expandability
- Flexible and cost-effective installation and maintenance
- Secure and reliable solution
- Easy integration with 3<sup>rd</sup> party equipment and software

To make the solution complete in the meeting room, you also need 3<sup>rd</sup> party system components.

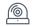

Depending on the setup of the meeting room, you need one camera (CAM) or multiple cameras (CAMS).

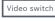

On a conference location with multiple cameras, a video switcher - which is controlled by the Bosch conference system - selects the outputs of the active camera.

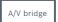

An AV bridge combines audio and video signals and makes them available via USB. This way the interconnection to the computer is made easy.

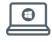

A PC handles one of the standard. online collaboration tools like Teams, Zoom, Google Meet etc.

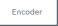

An encoder converts a video source to a video stream on the network.

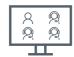

And finally, a room display to show the remote participants.

In the system setups of the different room setups, you can find which specific 3<sup>rd</sup> party devices are supported and recommended. Click-through links for these 3<sup>rd</sup> party manufacturers are also provided.

The participants outside the conference room need a basic setup to be able to follow and interact in the meeting. They are set with a headset and PC handling the same online collaboration tools as in the meeting room.

## Single meeting room setup, connecting multiple remote participants

In this first setup, the remote participants are equipped with a webcam and a headset and they all follow the proceedings on the same remote meeting platform as in the meeting room.

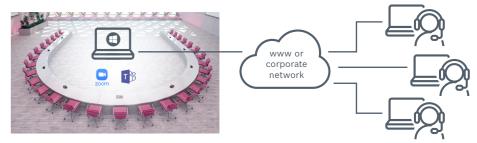

The below system drawing is selected by default. Follow 5 simple instructions to access all information about the required application configuration.

- 1. Choose your preferred remote meeting setup.
- View the different system elements and connections in the diagram and shopping list.
   Click on the individual Bosch system elements in the diagram to access a direct link to the product data sheets.
   Click on the individual 3<sup>rd</sup> party system elements in the diagram to access the links to the supported and recommended products.
- 5. Click the "configuration tips" button for optimal audio and video quality configuration

The links to the websites of the supported 3rd party products are subject to change.

### **Shopping list**

# Multiple meeting room setups, connecting different locations

In the second setup, due to cost savings or flight restrictions, a group of participants cannot travel so it is necessary to connect two remote meeting sites with each other. Both meeting sites are equipped with professionaly installed conference equipment. In both conference rooms, a computer is running the

same collaboration software: either Teams, Zoom or other platforms. The locations can be further configured based on their individual setups: either with an AV bridge or with a single camera connected to the computer with the collaboration software. For details check the previous scenario.

The below system drawing is selected by default. Follow 5 simple instructions to access all information about the required application configuration:

- 1. Choose your preferred remote meeting setup for location 1 on the left.
- 2. Choose your preferred remote meeting setup for location 2 on the right.

  3. View the different system elements and connections in the diagram and shopping list.
- 4. Click on the individual Bosch system elements in the diagram to access a direct link to the product data sheets.
- 5. Click on the individual 3rd party system elements in the diagram to access the links to the supported and recommended products.

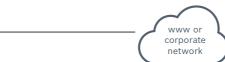

The links to the websites of the supported 3<sup>rd</sup> party products are subject to change.

### **Shopping list**

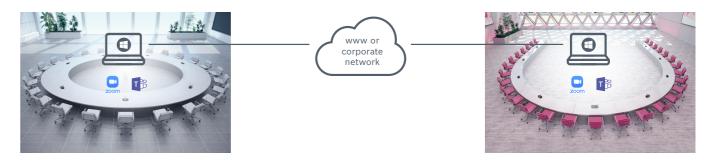

**Location 1 Location 2** 

> Audio Video USB

> > IP Network